# **CorelDraw Interview Questions And Answers Guide.**

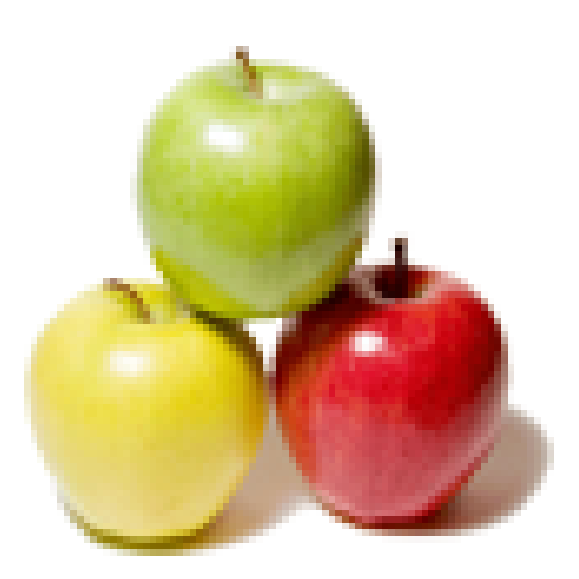

# **Global Guideline.**

**https://globalguideline.com/**

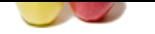

# **CorelDraw Job Interview Preparation Guide.**<br>
CorelDRAW X7 Unleashed. There just simply surt enough demand for such a product to dedicate a year of my life to the project.<br>
IDRAW X7 Unleashed. There just simply surt enough

### **Question # 1**

Tell me will there be a CorelDRAW X7 Unleashed and when will it be released?

### **Answer:-**

There will not be a CorelDRAW X7 Unleashed. There just simply isn't enough demand for such a product to dedicate a year of my life to the project. **Read More Answers.**

### **Question # 2**

What do you think of CorelDRAW X7?

### **[Answer:-](https://globalguideline.com/interview/question/Tell_me_will_there_be_a_CorelDRAW_X7_Unleashed_and_when_will_it_be_released)**

I have not yet installed it because I am waiting to received a boxed version of the product. Since I am not writing a book on the product, there is no urgency for me to get it installed and I have always told users that it is best to get the boxed version. When I have received my boxed version and installed it, I will gladly share my thoughts.

**Read More Answers.**

### **Question # 3**

Tell me are the dreaded "(Not Responding)" delays and warnings gone?

### **[Answer:-](https://globalguideline.com/interview/question/What_do_you_think_of_CorelDRAW_X7)**

Obviously I haven't installed CorelDRAW X7 meaning I couldn't answer this question. More importantly, I haven't gotten these warnings in CorelDRAW X6 so it would be nearly impossible for me to say if they were gone since I haven't experienced them.

### **Read More Answers.**

### **Question # 4**

Do you know Corel change the upgrade policy so that only the last two versions were eligible for upgrade pricing?

### **[Answer:-](https://globalguideline.com/interview/question/Tell_me_are_the_dreaded_Not_Responding_delays_and_warnings_gone)**

There was a change made with all Corel software just before CorelDRAW X6 was released so that only two previous versions were eligible. The current policy for CorelDRAW X7 says that users of CorelDRAW X4, X5 and X6 are eligible for upgrade pricing. If you have an older version, you will have to buy the full product. **Read More Answers.**

### **Question # 5**

Tell me is there a 32-bit version of CorelDRAW X7?

### **[Answer:-](https://globalguideline.com/interview/question/Do_you_know_Corel_change_the_upgrade_policy_so_that_only_the_last_two_versions_were_eligible_for_upg)**

Yes there is and I still feel it is the best choice for 99% of users. There are few benefits to the 64-bit version unless you are working with massive files and many popular Adobe Photoshop plug-ins and CorelDRAW macros have not been updated to work with the 64-bit versions.

### **Read More Answers.**

### **Question # 6**

Tell me will EZ Metrics be updated for CorelDRAW X7?

### **[Answer:-](https://globalguideline.com/interview/question/Tell_me_is_there_a_32-bit_version_of_CorelDRAW_X7)**

A final decision has not been made, though I don't think it will be updated. We have to weigh our development costs vs. the revenue we would receive from a new version and the numbers indicate it would be a bad financial decision.

### **Read More Answers.**

### **Question # 7**

What is the default paper type/size when you open CorelDraw windows?

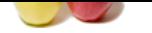

letter **[Read More Ans](https://globalguideline.com/interview_questions/)we[rs.](https://globalguideline.com/interview/questions/CorelDraw)**

**Question # 8** What is used for selecting and deselecting objects?

**[Answer:](https://globalguideline.com/interview/question/What_is_the_default_paper_typesize_when_you_open_CorelDraw_windows)** pick tool. **Read More Answers.**

**Question # 9** In a bookwork of ten pages, one of the sheets will contain the following numbering?

**[Answer:-](https://globalguideline.com/interview/question/Whatis_used_for_selecting_and_deselecting_objects)** 1&10 **Read More Answers.**

**Question # 10** Zoom tool is used for what objects?

**[Answer:-](https://globalguideline.com/interview/question/In_a_bookwork_of_ten_pages_one_of_the_sheets_will_contain_the_following_numbering)** Magnifying **Read More Answers.**

**Question # 11** A graphic work with Red, Yellow, Black and White has color separation?

**[Answer:-](https://globalguideline.com/interview/question/Zoom_tool_is_used_for_what_objects)** 3

**Read More Answers.**

**Question # 12** \_\_\_\_\_\_\_\_\_\_\_ tool is used for cropping.

**[Answer:](https://globalguideline.com/interview/question/A_graphic_work_with_Red_Yellow_Black_and_White_has____________colour_separation)** shape tool **Read More Answers.**

**Question # 13** Is pick tool is used in skewing and scaling objects?

**[Answer:-](https://globalguideline.com/interview/question/____________tool_is_used_for_cropping)** True **Read More Answers.**

**Question # 14** The default size for the design of complimentary card is?

**[Answer:-](https://globalguideline.com/interview/question/Is_pick_tool_is_used_in_skewing_and_scaling_objects)** 2.0 by 1.5

**Read More Answers.**

**Question # 15** Bitmap images are made up of?

**[Answer:-](https://globalguideline.com/interview/question/The_default_size_for_the_design_of_complimentary_card_is)** Pixels **Read More Answers.**

**Question # 16** The ruler bar is used for\_

**[Answer:-](https://globalguideline.com/interview/question/Bitmap_images_are_made_up_of)** For book design **Read More Answers.**

**Question # 17** When an A2 paper is divided equally from the centre, which size will you obtain?

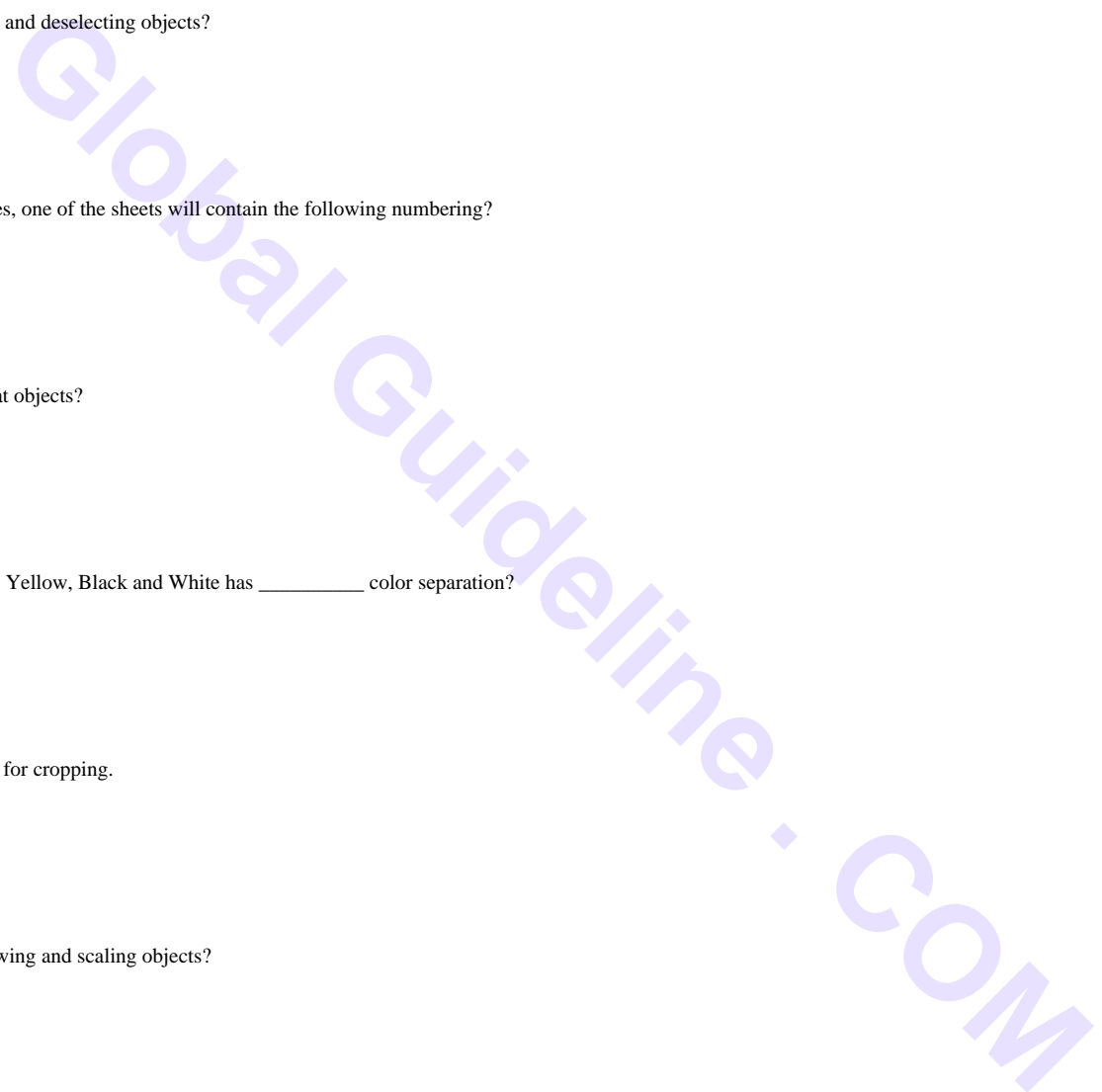

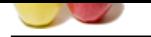

### A3 **[Read More Ans](https://globalguideline.com/interview_questions/)we[rs.](https://globalguideline.com/interview/questions/CorelDraw)**

**Question # 18** The shortcut for making selected objects straight from the top is?

**[Answer:-](https://globalguideline.com/interview/question/When_an_A2_paper_is_divided_equally_from_the_centre_which_size_will_you_obtain)** T **Read More Answers.**

**Question # 19** How many colours separation do we have in CorelDraw?

**[Answer:-](https://globalguideline.com/interview/question/The_shortcut_for_making_selected_objects_straight_from_the_top_is)** 4

**Read More Answers.**

**Question # 20** Green and white has two colour separations?

**[Answer:-](https://globalguideline.com/interview/question/How_many_colours_separation_do_we_have_in_CorelDraw)** False **Read More Answers.**

elected objects similable from the top is?<br>
dion do we have an Corel<br>Diane?<br>
Scheme separations?<br>
Flaced on a light color buckground, it meets the following application?<br>
placed on a light color buckground, it meets the fo **Question # 21** When light color texts are placed on a light color background, it needs the following application?<br>
A dull outline applied to the text.<br>
Read More Answers.

**[Answer:-](https://globalguideline.com/interview/question/Green_and_white_has_two_colour_separations)** A dull outline applied to the text. **Read More Answers.**

**Question # 22** The shortcut key for accessing symbols and special characters is?

**[Answer:-](https://globalguideline.com/interview/question/When_light_colour_texts_are_placed_on_a_light_colour_background_it_needs_the_following_application)**  $Ctrl + F11$ 

**Read More Answers.**

**Question # 23** CorelDraw is a \_\_\_\_\_\_\_\_\_\_\_\_ based drawing Application Package.

**[Answer:-](https://globalguideline.com/interview/question/The_shortcut_key_for_accessing_symbols_and_special_characters_is)** Vector.

**Read More Answers.**

**Question # 24** Object converted to gray-scale has three (3) colour.

**[Answer:-](https://globalguideline.com/interview/question/CorelDraw_is_a______________based_drawing_Application_Package)** False.

**Read More Answers.**

**Question # 25** Is there any tool in CorelDraw X4/X5 that allows to change the outline like you can do in Illustrator?

**[Answer:-](https://globalguideline.com/interview/question/Object_converted_to_gray-scale_has_three_3_colour)**

Outline Pen Tool in the Toolbox, where you can change anything regarding outline.

**Read More Answers.**

**Question # 26**

Which of the following file types can be modified while applying filters on them? a: Raster [b: Vector](https://globalguideline.com/interview/question/Is_there_any_tool_in_CorelDraw_X4X5_that_allows_to_change_the_outline_like_you_can_do_in_Illustrator) c: Animation

d: All of the above.

**Answer:-**

d All of the above. **Read More Answers.**

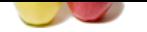

### **[Question #](https://globalguideline.com/interview_questions/) 27** How can you i[mport multiple consecutive files in one go?](https://globalguideline.com/interview/questions/CorelDraw) **Answer:-**

Shift + Select the first and last files. **Read More Answers.**

### **Question # 28** Which technique is used for specifying the spacing increments for snapping text to the path?

**[Answer:-](https://globalguideline.com/interview/question/How_can_you_import_multiple_consecutive_files_in_one_go)** Tick Spacing. **Read More Answers.**

### **Question # 29**

You can create preset guidelines using the

**[Answer:-](https://globalguideline.com/interview/question/Which_technique_is_used_for_specifying_the_spacing_increments_for_snapping_text_to_the_path)** Options dialog box. **Read More Answers** 

### **Question # 30**

The Two-point perspective effect gives an object the appearance of receding in two directions. How can you copy the same effect to other selected objects?

### **[Answer:-](https://globalguideline.com/interview/question/You_can_create_preset_guidelines_using_the________________________)**

Select an object. Click Effects > Copy Effect > Perspective from. **Read More Answers.**

### **Question # 31**

Using which of the following can we modify images in CorelDraw?

**[Answer:-](https://globalguideline.com/interview/question/The_Two-point_perspective_effect_gives_an_object_the_appearance_of_receding_in_two_directions_How_ca)** Corel PHOTO-PAINT . **Read More Answers.**

### **Question # 32** What is not a type of transparency In Coreldraw?

**[Answer:-](https://globalguideline.com/interview/question/Using_which_of_the_following_can_we_modify_images_in_CorelDraw)** Structure. **Read More Answers.**

**Question # 33** What tool has been used to achieve the result shown?

**[Answer:-](https://globalguideline.com/interview/question/What_is_not_a_type_of_transparency_In_Coreldraw)** Blend Tool **Read More Answers.**

### **Question # 34** Files containing a Bitmap color mask have the filename extension .ini.

**[Answer:-](https://globalguideline.com/interview/question/What_tool_has_been_used_to_achieve_the_result_shown)**

True. **Read More Answers.**

### **Question # 35**

Dynamic guides are temporary guidelines that let you position and align objects precisely.

**[Answer:-](https://globalguideline.com/interview/question/Files_containing_a_Bitmap_color_mask_have_the_filename_extension_ini)** Yes. **Read More Answers** 

### **Question # 36**

The Smooth mesh color option allows the colors added to the mesh nodes to blend seamlessly with the rest of the object.

### **[Answer:-](https://globalguideline.com/interview/question/Dynamic_guides_are_temporary_guidelines_that_let_you_position_and_align_objects_precisely)** Yes.

**Read More Answers.**

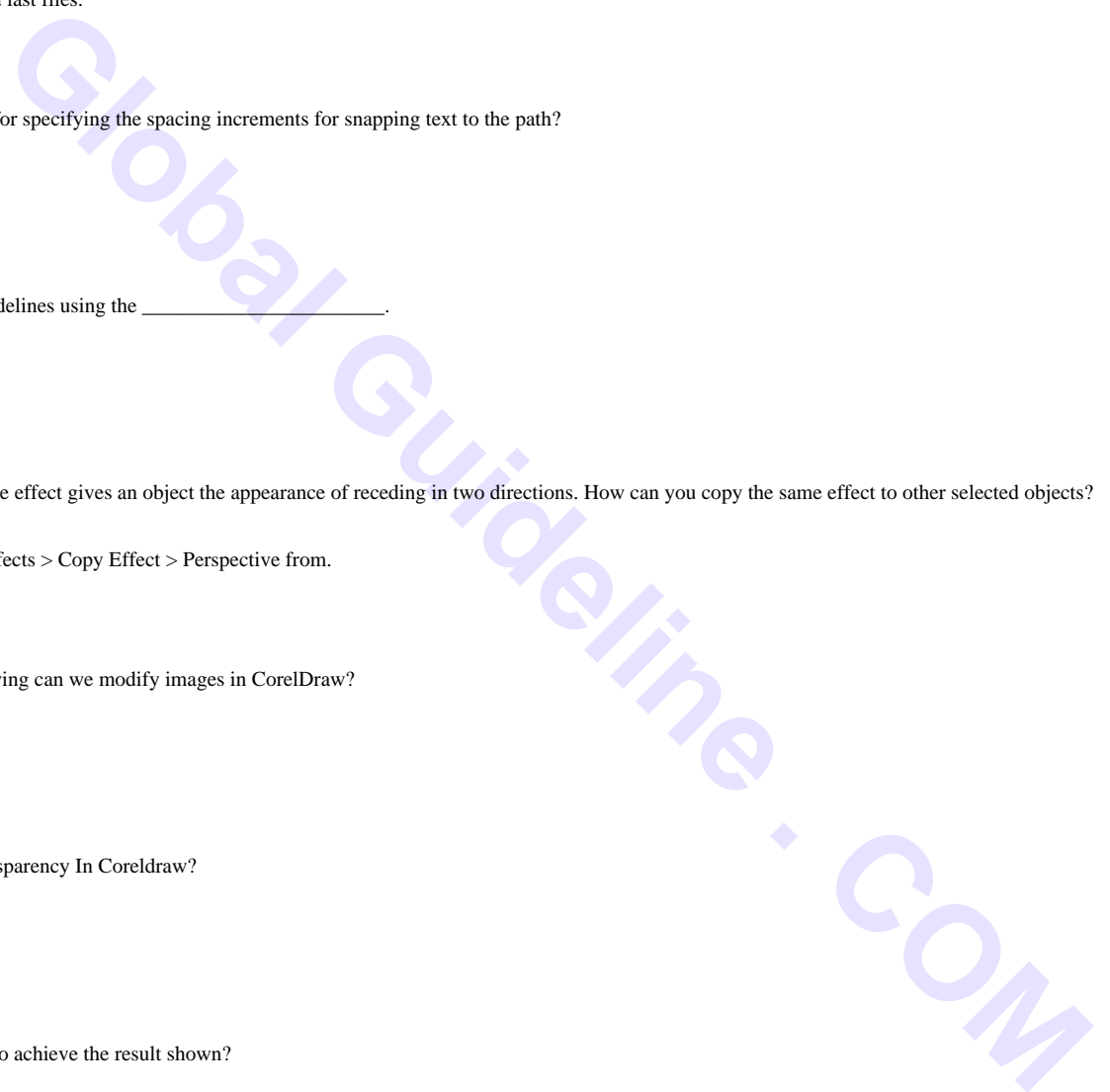

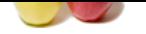

### **[Question #](https://globalguideline.com/interview_questions/) 37**

Which tool re[moves overlapping segments in the objects?](https://globalguideline.com/interview/questions/CorelDraw)

### **Answer:-**

Virtual Segment Tool. **Read More Answers.**

### **Question # 38**

Which tool has been used to fill the shape with the gradient, as shown in the image?

### **[Answer:-](https://globalguideline.com/interview/question/Which_tool_removes_overlapping_segments_in_the_objects)** Interactive tool ->Radial

**Read More Answers.**

### **Question # 39**

What you think about CorelDRAW X7?

### **[Answer:-](https://globalguideline.com/interview/question/Which_tool_has_been_used_to_fill_the_shape_with_the_gradient_as_shown_in_the_image)**

In talking with someone at Corel, I've learned that the content (clipart, fonts, photos) is not included on the DVD for CorelDRAW X7 and the only way to get it is to download individual pieces of content through Corel CONNECT. I find this news very disappointing and I'm guessing this will be an unpopular decision.

### **Read More Answers.**

### **Question # 40**

Which fill tool has been used to attain the result shown in the picture above?

- a: Interactive Fill [b: Post Script Fil](https://globalguideline.com/interview/question/What_you_think_about_CorelDRAW_X7)l
- c: Smart Fill d: Mesh Fill

## **Answer:-**

Please share your answers. **Read More Answers.**

### **Question # 41**

Which feature allows you to search your computer or local network to quickly find the perfect complement for a design a: Corel PHOTO-PAINT [b: Corel CAPTU](https://globalguideline.com/interview/question/Which_fill_tool_has_been_used_to_attain_the_result_shown_in_the_picture_abovea_Interactive_Fillb_Pos)RE c: Corel CONNECT

d; BitstreamB Font NavigatorB

### **Answer:-**

Please share your answers. **Read More Answers.**

### **Question # 42**

What is the functionality of the selected option in the given image? a: It picks the color from one object and applies them to other selected objects. [b: It copies the o](https://globalguideline.com/interview/question/Which_feature_allows_you_to_search_your_computer_or_local_network_to_quickly_find_the_perfect_comple)bject attributes such as fill, outline, size, effects, and applies th selected objects. c: It lets you select the color from outside the application.

d: None of the above.

### **Answer:-**

Please share your answers.

**Read More Answers.**

### **Question # 43**

Which among the given options is NOT a correct way to remove a Vector Extrusion?

a: Right-click an extruded object. Select Clear Extrude from the list.

- [b: Select an extru](https://globalguideline.com/interview/question/What_is_the_functionality_of_the_selected_option_in_the_given_imagea_It_picks_the_color_from_one_obj)ded object. Click Effects and then click Clear Extrude.
- c: Click the Clear Extrude button on the Property Bar.
- d: All of the above.

### **Answer:-**

Please share your views.

**Read More Answers.**

### **Question # 44**

Which view lets you create drawings in actual pixels, providing an accurate representation of how a design will appear on the Web, and also helps align objects more accurately?

[a: Enhanced](https://globalguideline.com/interview/question/Which_among_the_given_options_is_NOT_a_correct_way_to_remove_a_Vector_Extrusiona_Right-click_an_extr)

b: Draft

c: Pixels

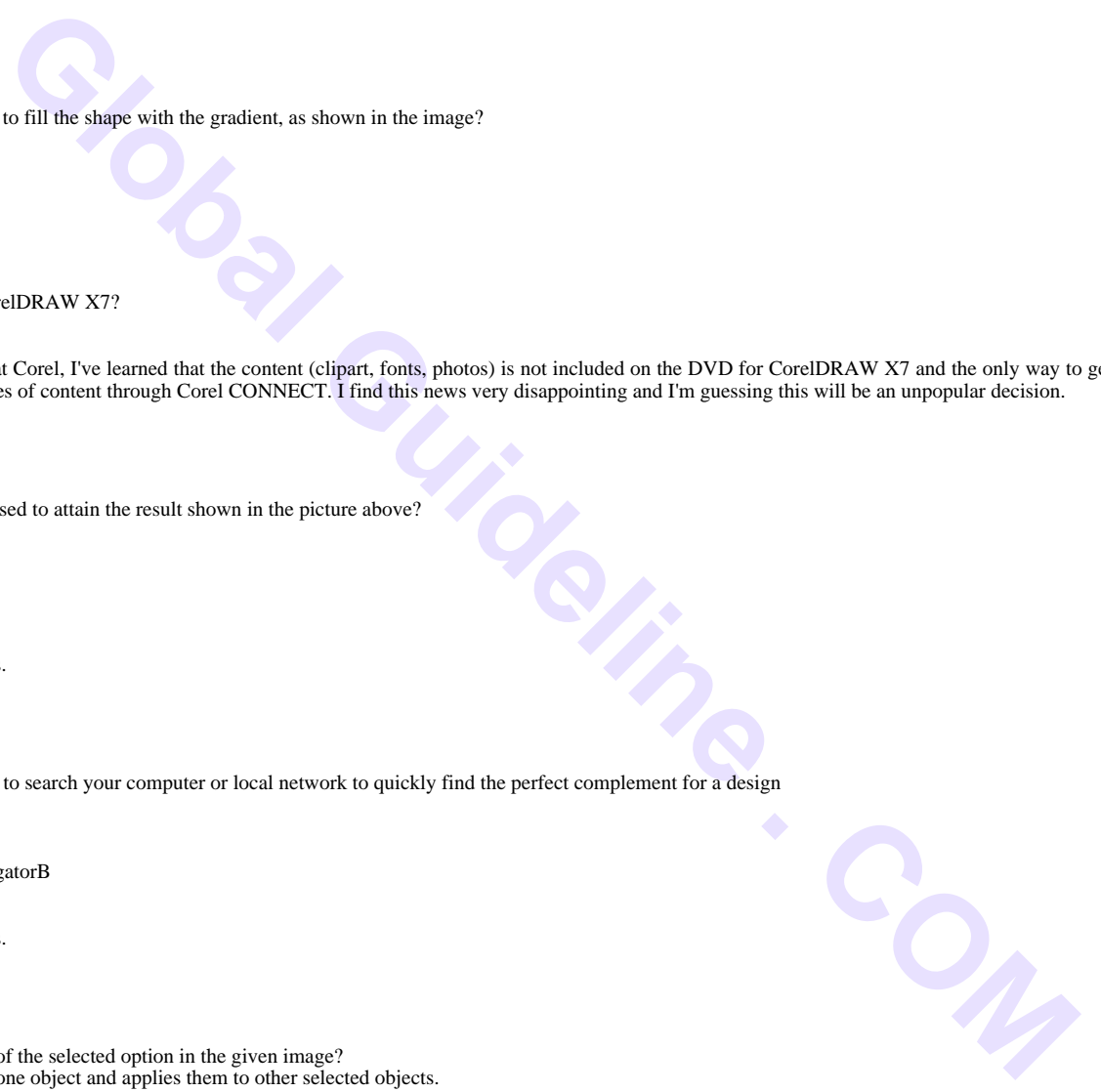

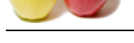

### [d: Wireframe](https://globalguideline.com/interview_questions/)

**Answer:-** Please share your experience.

**Read More Answers.**

### **Question # 45**

What is a spot color?

- a Any color other than CMYK.
- [b Any color with](https://globalguideline.com/interview/question/Which_view_lets_you_create_drawings_in_actual_pixels_providing_an_accurate_representation_of_how_a_d) premixed inks that requires separate printing plates.
- c Any color that is produced by mixing CMYK. d None of the above.

### **Answer:-**

Please share your answers.

**Read More Answers.**

### **Question # 46**

The Fish eye lens effect lets you\_\_\_\_\_\_\_\_\_\_\_\_\_\_\_\_\_\_

a: distort, magnify, or shrink the objects beneath the lens, according to the percentage value you specify.

- [b: create the effec](https://globalguideline.com/interview/question/What_is_a_spot_colora_Any_color_other_than_CMYKb_Any_color_with_premixed_inks_that_requires_separate)t of an infrared image by mimicking the heat levels of colors in object areas beneath the lens.
- c: make an object look like a piece of tinted film or colored glass.
- d: create the effect of an infrared image by mimicking the heat levels of colors in object areas beneath the lens

### **Answer:-**

Please share your views.

**Read More Answers.**

### **Question # 47**

Which option lets you open only a part of an image by typing the range of the frame in load frames box?

- a: Maintain layers and pages
- [b: Load partial fi](https://globalguideline.com/interview/question/The_Fish_eye_lens_effect_lets_you__________________a_distort_magnify_or_shrink_the_objects_beneath_t)le
- c: Link bitmap externally
- d: None of the above.

### **Answer:-**

Please share your views.

**Read More Answers.**

### **Question # 48**

How can you create the shape, as shown in the image, in the most appropriate way?

- a: Create a circle and drag the uppermost node inward.
- [b: Draw the shap](https://globalguideline.com/interview/question/Which_option_lets_you_open_only_a_part_of_an_image_by_typing_the_range_of_the_frame_in_load_frames_b)e manually with any shape drawing tool.
- c: Trim the appropriate shapes from each other.
- d: None of the above.

### **Answer:-**

Please share your experience. **Read More Answers.**

### **Question # 49**

Which tool helps you convert bitmaps into vectors without using power tracing contro ls as shown in the image?

- a Trace Bitmap
- [b Outline Trace](https://globalguideline.com/interview/question/How_can_you_create_the_shape_as_shown_in_the_image_in_the_most_appropriate_waya_Create_a_circle_and_)
- c Centerline Trace
- d Quick Trace

### **Answer:-**

Please share your views. **Read More Answers.**

### **Question # 50**

You can add guidelines to the \_\_\_\_\_\_\_\_\_\_\_\_\_ if you want them to apply to the entire document and have

- a: master page, Corel presets and User-defined presets.
- [b: first page, Def](https://globalguideline.com/interview/question/Which_tool_helps_you_convert_bitmaps_into_vectors_without_using_power_tracing_contro_ls_as_shown_in_)ault and Dynamic presets.
- c: last page, Corel presets and Dynamic presets.
- d: None of the above

### **Answer:-**

Please share your experience.

### **Read More Ans**

### **Question # 51**

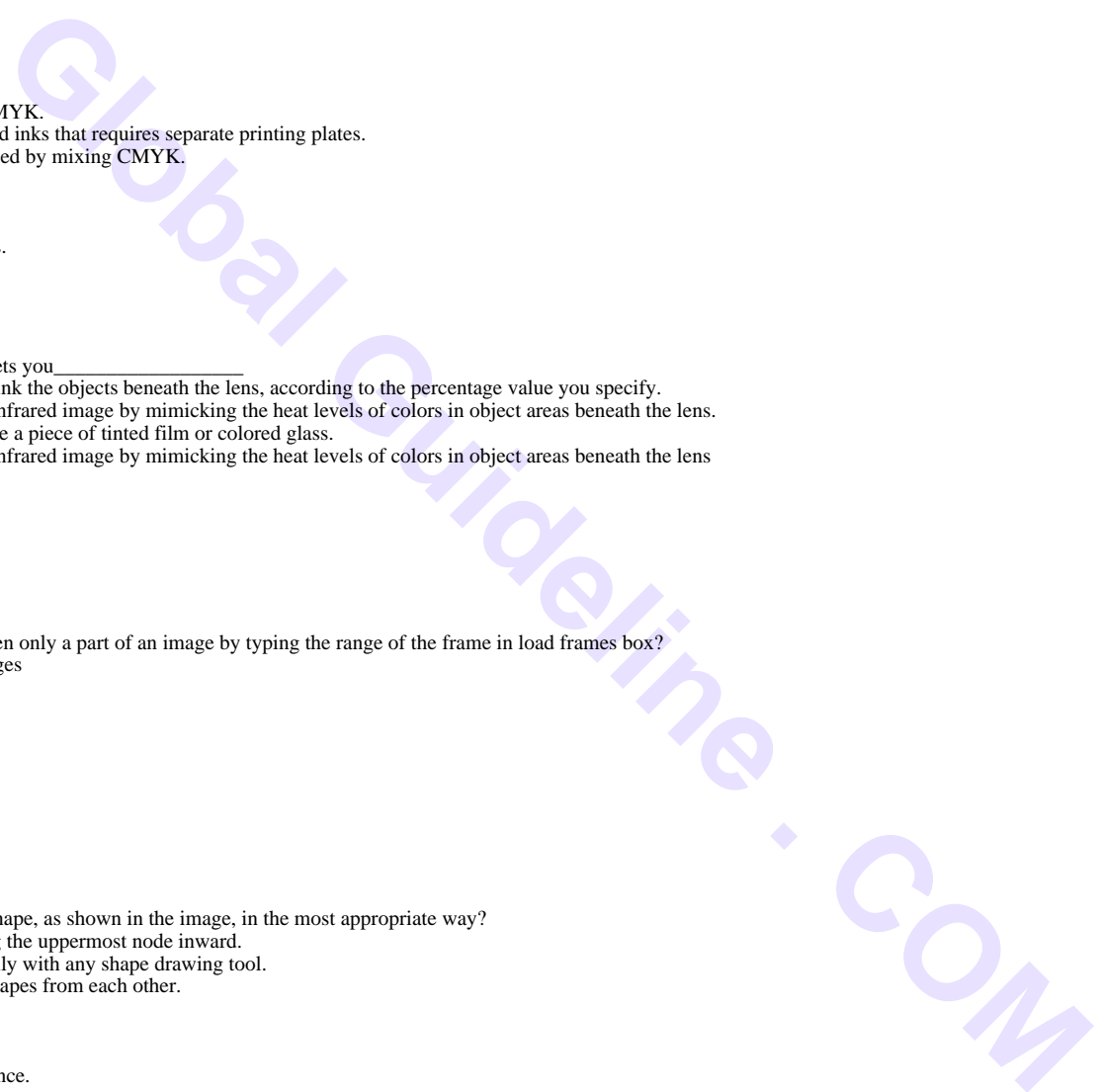

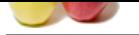

[Documents t](https://globalguideline.com/interview_questions/)h[at contain color profiles are known as tagged documents.](https://globalguideline.com/interview/questions/CorelDraw) a: Yes b: No

### **Answer:-**

Please share your experience.

### **Read More Answers.**

### **Question # 52**

The\_\_\_\_\_\_\_\_\_\_\_\_\_\_\_\_\_\_\_\_\_ guides you through the process of finding objects that contain the properties you specify and then replacing those properties with

- others. [a: Collect to outp](https://globalguideline.com/interview/question/Documents_that_contain_color_profiles_are_known_as_tagged_documentsa_Yesb_No)ut wizard
- 
- b: Document properties Wizard c: Replace wizard
- d: None of the above.

### **Answer:-**

a: Collect to output wizard

```
Read More Answers.
```
### **Question # 53**

CorelDraw allows you to rotate the guidelines. a: True [b: False](https://globalguideline.com/interview/question/The______________________guides_you_through_the_process_of_finding_objects_that_contain_the_properti)

### **Answer:-**

### b: False

### **Read More Answers.**

### **Question # 54**

Color management system in CorelDRAW has four methods of interpreting out-of-gamut colors. a: Yes [b: No](https://globalguideline.com/interview/question/CorelDraw_allows_you_to_rotate_the_guidelinesa_Trueb_False)

### **Answer:-**

b: No

### **Read More Answers.**

### **Question # 55**

How can u achieve the result shown in the image? a: Text ->Drop Cap [b: Text ->Straigh](https://globalguideline.com/interview/question/Color_management_system_in_CorelDRAW_has_four_methods_of_interpreting_out-of-gamut_colorsa_Yesb_No)ten Text c: Text ->Fit Text To Path d: Text ->Encode

### **Answer:-**

a: Text ->Drop Cap

**Read More Answers.**

### **Question # 56**

The \_\_\_\_\_\_\_\_\_\_\_\_\_\_\_\_\_\_\_rendering intent is suitable for logos or other graphics that contain only a few out-of-gamut

- a: Relative colorimetric
- [b: Absolute color](https://globalguideline.com/interview/question/How_can_u_achieve_the_result_shown_in_the_imagea_Text_-Drop_Capb_Text_-Straighten_Textc_Text_-Fit_Te)imetric
- c: Perceptual d: Saturation

## **Answer:-**

b: Absolute colorimetric

**Read More Answers.**

### **Question # 57**

Which of the following actions will follow if you click on OK in the dialog box shown above with changing any settings?

- a: The default color profiles will get assigned to untagged documents.
- [b: The color prof](https://globalguideline.com/interview/question/The___________________rendering_intent_is_suitable_for_logos_or_other_graphics_that_contain_only_a_f)ile of the active document will get assigned to the pasted or imported
- document.
- c: The color profile of the imported or pasted document will get assigned to the active
- document. d: None of the above.

### **Answer:-**

c: The color profile of the imported or pasted document will get assigned to the active document.

### **Read More Answers.**

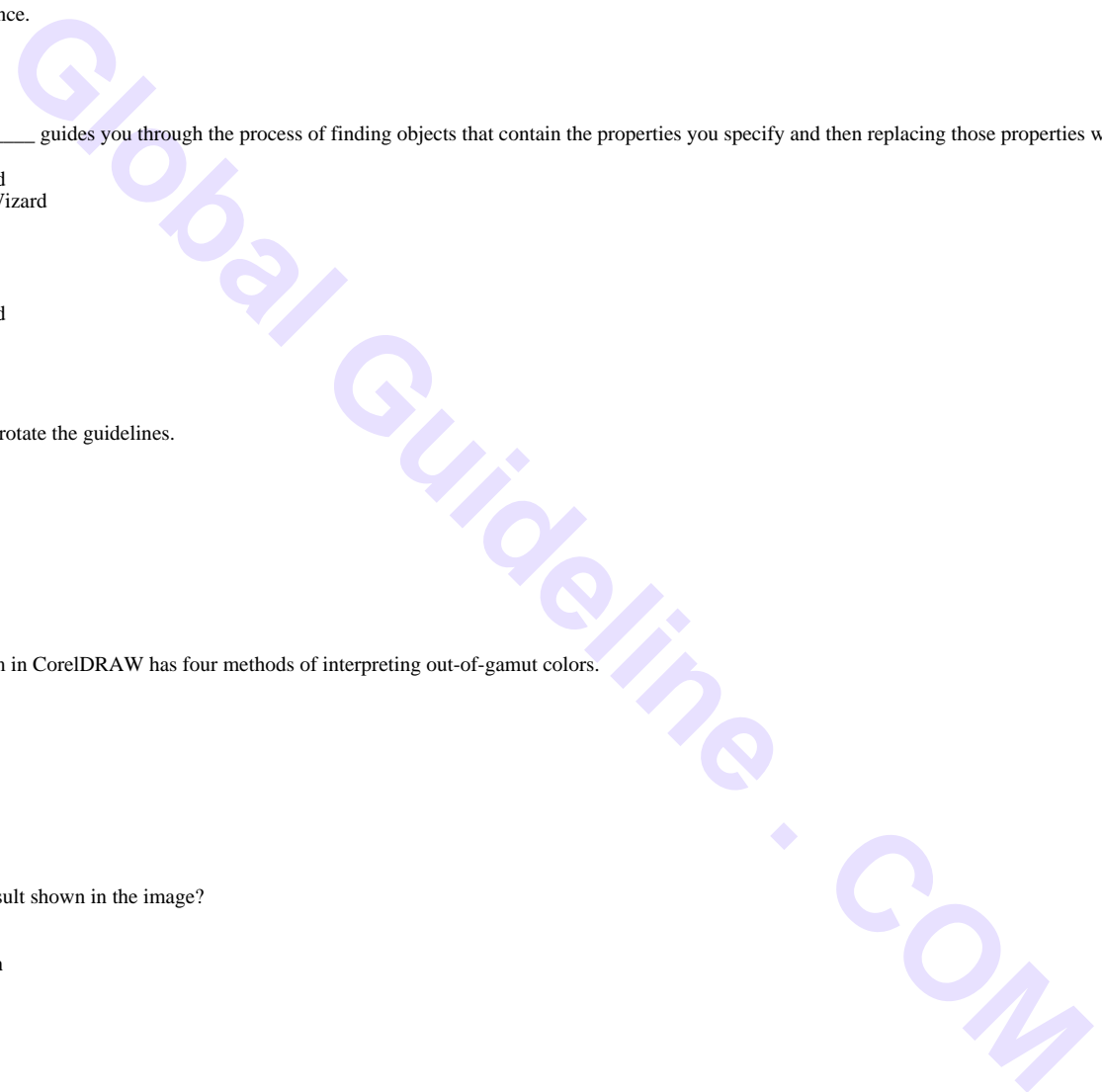

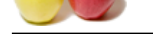

### **[Question #](https://globalguideline.com/interview_questions/) 58**

What is the Br[eak Link option used for?](https://globalguideline.com/interview/questions/CorelDraw)

- a: For creating a symbol.
- b: For creating an object.
- c: For creating a linked symbol internal.
- d: For editing a symbol.

### **Answer:-**

b: For creating an object.

**Read More Answers.**

### **Question # 59**

Which of the following is not a rollover state?

- a: Normal [b: Over](https://globalguideline.com/interview/question/What_is_the_Break_Link_option_used_fora__For_creating_a_symbolb__For_creating_an_objectc__For_creati)
- c: Down
- d: Up
- **Answer:-**

b: Over

### **Read More Answers.**

### **Question # 60**

Which color management option converts the colors of the imported or pasted file into the color profile of the active document?

- a: Use embedded color profile
- [b: Assign docum](https://globalguideline.com/interview/question/Which_of_the_following_is_not_a_rollover_statea__Normalb__Overc__Downd__Up)ent color profile
- c: Convert to document color profile d: None of the above.
- 

### **Answer:-**

b: Assign document color profile **Read More Answers.**

### **Question # 61**

You can create preset guidelines using the

- a: Options dialog box
- [b: Collect for out](https://globalguideline.com/interview/question/Which_color_management_option_converts_the_colors_of_the_imported_or_pasted_file_into_the_color_prof)put option
- c: Replace wizard
- d: None of the above

### **Answer:-**

### c: Replace wizard

**Read More Answers.**

### **Question # 62**

What do mean by Linked text frames?

a: It means that the text will flow between the frames continuously as you make adjustm page layout.

- [b: It means that th](https://globalguideline.com/interview/question/You_can_create_preset_guidelines_using_the________________________a_Options_dialog_boxb_Collect_for_)e text in both the frames will move together.
- c: Both a and b.
- d: None of the above.

### **Answer:-**

- c: Both a and b.
- **Read More Answers.**

### **Question # 63**

Which tool is used to spray the predefined objects in CorelDraw? a: Polyline [b: Bezier](https://globalguideline.com/interview/question/What_do_mean_by_Linked_text_framesa_It_means_that_the_text_will_flow_between_the_frames_continuously) c: Freehand d: Artistic Media

### **Answer:-**

c: Freehand **Read More Answers.**

### **Question # 64**

The master page is a virtual page that contains: a: Guides Layer [b: Desktop Layer](https://globalguideline.com/interview/question/Which_tool_is_used_to_spray_the_predefined_objects_in_CorelDrawa_Polylineb_Bezierc_Freehandd_Artisti) c: Grid Layer d: All of the above.

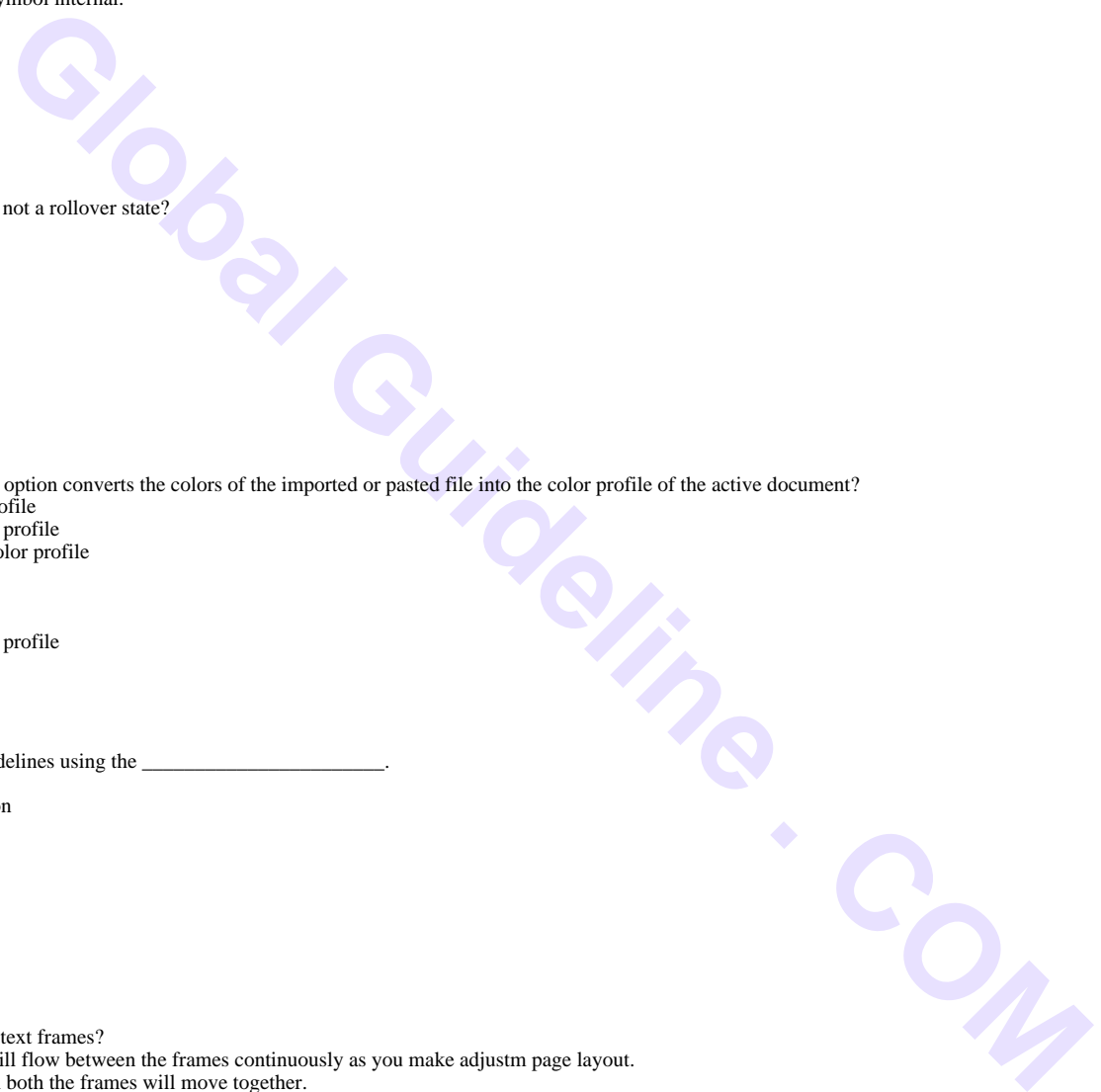

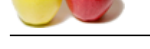

### [c: Grid Laye](https://globalguideline.com/interview_questions/)r **Read More Ans**

### **Question # 65**

Which of the following do you use to merge the two shapes into one as shown in the image?

- a: Envelope Tool
- [b: Boundary Effe](https://globalguideline.com/interview/question/The_master_page_is_a_virtual_page_that_containsa_Guides_Layerb_Desktop_Layerc_Grid_Layerd_All_of_the)ct c: Contour Tool
- d: Powerclip

### **Answer:-**

c: Contour Tool

**Read More Answers.**

### **Question # 66**

**Gluest Continue . Comparently . Comparently . Comparently . Comparently . Comparently . Comparently . Comparently . Comparently . Comparently . Comparently . Comparently . Comparently . Letter . Letter . Letter . Letter .** Which of the following merge modes used to apply transparencies can also be used to apply drop shadows? a: Red [b: Green](https://globalguideline.com/interview/question/Which_of_the_following_do_you_use_to_merge_the_two_shapes_into_one_as_shown_in_the_imagea_Envelope_T) c: Blue d: All of the above

### **Answer:-**

d: All of the above

**Read More Answers.**

### **Question # 67**

What do items marked as A and B in the image above represent? a: Toolbar and Status bar

- [b: Menu bar and](https://globalguideline.com/interview/question/Which_of_the_following_merge_modes_used_to_apply_transparencies_can_also_be_used_to_apply_drop_shado) Document title bar
- c: Program title bar and Toolbox
- d: Property bar and Docker

### **Answer:-**

b: Menu bar and Document title bar **Read More Answers.**

### **Question # 68**

Using which of the following can you place an image inside a container?

- a: Envelope
- [b: Powerclip](https://globalguideline.com/interview/question/What_do_items_marked_as_A_and_B_in_the_image_above_representa_Toolbar_and_Status_barb_Menu_bar_and_D)
- c: Contour
- d: Rollover

### **Answer:-**

- c: Contour
- **Read More Answers.**

### **Question # 69**

Which of the following effects helps reduce the saturation of each color in a Bitmap to zero, remove the hue component, and convert each color to its grayscale equivalent?

- [a: Channel Mixer](https://globalguideline.com/interview/question/Using_which_of_the_following_can_you_place_an_image_inside_a_containera_Envelopeb_Powerclipc_Contour)
- b: Gamma
- c: Desaturate
- d: All of the above.

### **Answer:-**

b: Gamma

**Read More Answers.**

### **Question # 70**

Perspective effects CANNOT be added to\_\_\_\_\_\_\_\_\_\_\_\_\_\_, \_\_\_\_\_\_\_\_\_\_\_\_\_\_ and \_\_\_\_\_\_\_\_\_\_\_\_\_\_.\_\_\_\_\_\_\_\_\_\_\_\_\_\_. a: individual objects; grouped objects; 3D objects [b: contours; blend](https://globalguideline.com/interview/question/Which_of_the_following_effects_helps_reduce_the_saturation_of_each_color_in_a_Bitmap_to_zero_remove_); extrusion c: paragraph text; bitmap; symbols d: All of the above

### **Answer:-**

b: contours; blend; extrusion **Read More Answers.**

### **Question # 71**

When you apply a lens to a vector object, the lens itself becomes a vector image. Likewise, if the lens is placed over a bitmap, the lens becomes a bitmap too. a: Yes

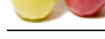

# **[Answer:-](https://globalguideline.com/interview_questions/)**

### b: No

b: No

**Read More Answers.**

### **Question # 72**

The \_\_\_\_\_\_\_\_\_\_\_\_\_\_\_\_feature helps create a ZIP folder containing the CorelDRAW file, a PDF version of it, the fonts and the color profiles used in the file, which can then be sent to the print service provider.

- [a: Collect to outp](https://globalguideline.com/interview/question/When_you_apply_a_lens_to_a_vector_object_the_lens_itself_becomes_a_vector_image_Likewise_if_the_lens)ut
- b: Concept Share
- c: Publish to PDF
- d: Export to Office

### **Answer:-**

a: Collect to output

**Read More Answers.**

### **Question # 73**

The Shape tool lets you reshape the boundary of the bitmap to exclude areas without deleting them. a: Yes [b: No](https://globalguideline.com/interview/question/The_________________feature_helps_create_a_ZIP_folder_containing_the_CorelDRAW_file_a_PDF_version_of)

### **Answer:-**

### a: Yes

**Read More Answers.**

### **Question # 74**

Which of the following tools lets you design multi-colored filled objects with maximum fluid color transitions?

- a: Interactive Fill
- [b: Smart Fill](https://globalguideline.com/interview/question/The_Shape_tool_lets_you_reshape_the_boundary_of_the_bitmap_to_exclude_areas_without_deleting_thema_Y)
- c: Mesh Fill
- d: Fountain Fill

### **Answer:-**

b: Smart Fill

### **Read More Answers.**

### **Question # 75**

You cannot move individual characters in artistic text, but you can use a variety of special effects. a: Yes [b: No](https://globalguideline.com/interview/question/Which_of_the_following_tools_lets_you_design_multi-colored_filled_objects_with_maximum_fluid_color_t)

### **Answer:-**

a: Yes

### **Read More Answers.**

### **Question # 76**

\_tool lets you create smooth curves with fewer nodes than curves drawn by any freehand tool.

- a: Bezier
- [b: B-spline](https://globalguideline.com/interview/question/You_cannot_move_individual_characters_in_artistic_text_but_you_can_use_a_variety_of_special_effectsa) c: 2-point line
- d: 3-point curve

### **Answer:-**

# b: B-spline

**Read More Answers.**

### **Question # 77**

What does "A" represent in the given image? a: Transparency Operation [b: Transparency T](https://globalguideline.com/interview/question/_______________tool_lets_you_create_smooth_curves_with_fewer_nodes_than_curves_drawn_by_any_freehand)ype c: Staring Transparency d: Transparency Target

### **Answer:-**

a: Transparency Operation

**Read More Answers.**

### **Question # 78**

How can you copy a Lens from the active object to the selected objects? a: Select an object. Click Effects -> Copy Effect -> PowerClip from [b: Select an objec](https://globalguideline.com/interview/question/What_does_A_represent_in_the_given_imagea_Transparency_Operationb_Transparency_Typec_Staring_Transpa)t. Click Effects -> Copy Effect -> Lens from

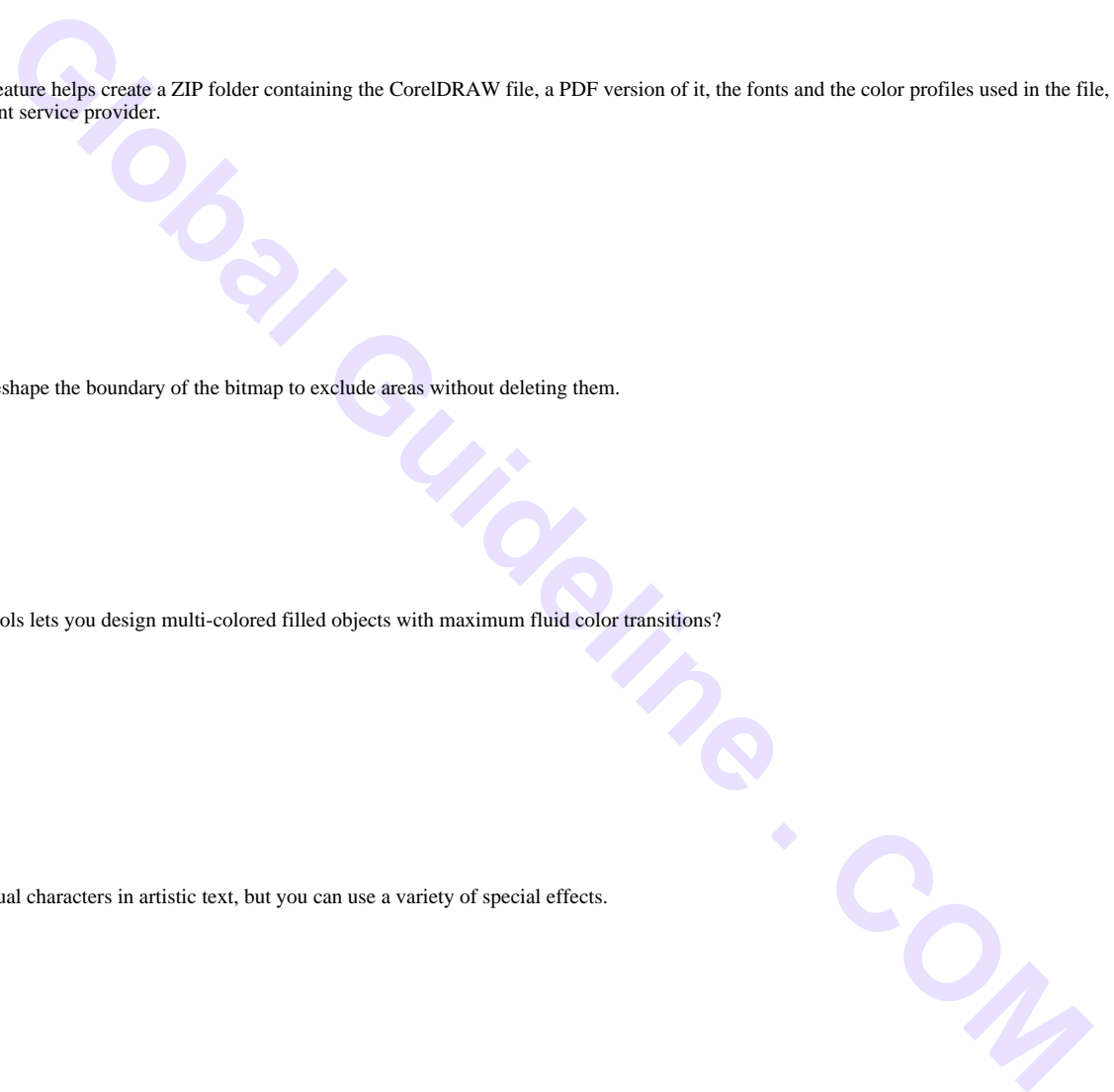

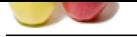

[c: Select an o](https://globalguideline.com/interview_questions/)bject. Click Effects -> Copy Effect -> Contour from d: Select an ob[ject. Click Effects -> Copy Effect -> Perspective from](https://globalguideline.com/interview/questions/CorelDraw)

### **Answer:-**

a: Select an object. Click Effects -> Copy Effect -> PowerClip from

**Read More Answers.**

### **Question # 79**

Contour tool helps apply special effects to text characters or objects in order to make them stand out from the background or from other objects. a: True [b: False](https://globalguideline.com/interview/question/How_can_you_copy_a_Lens_from_the_active_object_to_the_selected_objectsa_Select_an_object_Click_Effec)

**Answer:-**

a: True

**Read More Answers.**

### **Question # 80**

This question is based upon the figure shown below

- Which among the given options is NOT a correct way to remove a Vector Extrusion?
- [a: Right-click an](https://globalguideline.com/interview/question/Contour_tool_helps_apply_special_effects_to_text_characters_or_objects_in_order_to_make_them_stand_o) extruded object. Select Clear Extrude from the list.
- b: Select an extruded object. Click Effects and then click Clear Extrude.
- c: Click the Clear Extrude button on the Property Bar.
- d: All of the above.

### **Answer:-**

b: Select an extruded object. Click Effects and then click Clear Extrude.

**Read More Answers.**

### **Question # 81**

**Expecial effects in text characters or objects in order to make them stand out from the background or from other objects.<br>
Application of the figure above below.<br>
Application of the figure above below.<br>
Global Schot Clear** The \_\_\_\_\_\_\_\_\_\_\_\_\_ tool is an excellent tool that lets you lighten, darken, or make color adjustments to your bitmap images in CorelDRAW. You can view the adjustments in the preview window and use the \_\_\_\_\_\_\_\_\_\_\_\_\_\_\_\_ featu feature to experiment with different settings until you are satisfied with the results.

- [a: Straighten ima](https://globalguideline.com/interview/question/This_question_is_based_upon_the_figure_shown_belowWhich_among_the_given_options_is_NOT_a_correct_way)ge; Resample
- b: Bitmap color mask; Inflate bitmap
- c: Edit bitmap; Select form Desktop
- d: Image Adjustment Lab; Create snapshot

### **Answer:-**

- c: Edit bitmap; Select form Desktop
- **Read More Answers.**

### **Question # 82**

Which web-based service lets you post your design and make it available exclusively to your client, who can then review the design and post comments?

- a: Collect for output
- [b: Concept Share](https://globalguideline.com/interview/question/The_______________tool_is_an_excellent_tool_that_lets_you_lighten_darken_or_make_color_adjustments_t)
- c: Publish to PDF d: Export to Office
- 

### **Answer:-**

- b: Concept Share
- **Read More Answers.**

### **Question # 83**

- What tools have been shown in the image above?
- a: Crop, Knife, Eraser, Virtual segment delete
- [b: Shape, Smdug](https://globalguideline.com/interview/question/Which_web-based_service_lets_you_post_your_design_and_make_it_available_exclusively_to_your_client_w)e Brush, Roughen Brush, Free Transform
- c: Smart Fill, Post Script Fill, Interactive Fill, Mesh Fill
- d: Drop Shadow, Extrude, Contour, Transparency

### **Answer:-**

b: Shape, Smduge Brush, Roughen Brush, Free Transform **Read More Answers.**

### **Question # 84**

Which of the given Wrapping styles follows the curve of the object?

- a: Square
- [b: Square Straddl](https://globalguideline.com/interview/question/What_tools_have_been_shown_in_the_image_abovea_Crop_Knife_Eraser_Virtual_segment_deleteb_Shape_Smdug)e Text
- c: Contour d: All of the above.
- 

### **Answer:-**

b: Square Straddle Text **Read More Answers.**

### **Question # 85**

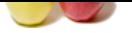

### [What all type](https://globalguideline.com/interview_questions/)s [of text can you add in CorelDRAW?](https://globalguideline.com/interview/questions/CorelDraw)

- a: Artistic text b: Block text
- c: Text frames

### d: All of the above.

### **Answer:-**

b: Block text **Read More Answers.**

### **Question # 86**

WhatTheFont?! lets you capture and submit a font sample for quick and easy identification. a: Yes [b: No](https://globalguideline.com/interview/question/What_all_types_of_text_can_you_add_in_CorelDRAWa_Artistic_textb_Block_textc_Text_framesd_All_of_the_)

### **Answer:-**

a: Yes

**Read More Answers.**

### **Question # 87**

**Global Guideline . COM** Which of the following options will you set to enable or disable Dynamic Guides?

- a: Layout -> Dynamic Guides
- [b: Window -> Dy](https://globalguideline.com/interview/question/WhatTheFont__lets_you_capture_and_submit_a_font_sample_for_quick_and_easy_identificationa_Yesb_No)namic Guides
- c: Tools -> Dynamic Guides
- d: View -> Dynamic Guides

### **Answer:-**

c: Tools -> Dynamic Guides **Read More Answers.**

### **Question # 88**

- What is the Break Link option used for?
- a: For creating a symbol.
- [b: For creating an](https://globalguideline.com/interview/question/Which_of_the_following_options_will_you_set_to_enable_or_disable_Dynamic_Guidesa_Layout_-_Dynamic_Gu) object.
- c: For creating a linked symbol internal.

### d: For editing a symbol.

### **Answer:-**

b: For creating an object.

**Read More Answers.**

### **Question # 89**

Which of the following belongs to Artistic Media Tool? a: Preset Mode [b: Brush Mode](https://globalguideline.com/interview/question/What_is_the_Break_Link_option_used_fora_For_creating_a_symbolb_For_creating_an_objectc_For_creating_) c: Calligraphic Mode d: All of the above

**Answer:-**

b: Brush Mode

### **Read More Answers.**

### **Question # 90**

I have made some drawings in Corel Draw X6 now i need to hatch a rectangle. How can i do that?

### **[Answer:-](https://globalguideline.com/interview/question/Which_of_the_following_belongs_to_Artistic_Media_Toola_Preset_Modeb_Brush_Modec_Calligraphic_Moded_A)**

Select the rectangle (which you have to hatch) > Go to fill tool (from left toolbar) > Select Pattern Fill > Select Two Color > Click on arrow > you will see many hatching options > Select the tone you want.

In my case I wanted Inclined hatch so I selected Vertical line and place an angle of 45 degree.

### **Read More Answers.**

### **Question # 91**

What is CorelDraw

### **[Answer:-](https://globalguideline.com/interview/question/I_have_made_some_drawings_in_Corel_Draw_X6_now_i_need_to_hatch_a_rectangle_How_can_i_do_that)**

CorelDraw is a vector graphics editor developed and marketed by Corel Corporation of Ottawa, Canada. It is also the name of Corel's Graphics Suite, which bundles CorelDraw with a bitmap image editor, Corel Photo-Paint, and other graphics-related programs.

### **Read More Answers.**

**Question # 92**

What is the usage of Pick tool?

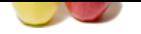

[Select, positi](https://globalguideline.com/interview_questions/)o[n, or transform objects.](https://globalguideline.com/interview/questions/CorelDraw) **Read More Answers.**

**Question # 93** What is the usage of Freehand Pick tool?

**[Answer:-](https://globalguideline.com/interview/question/What_is_the_usage_of_Pick_tool)** Select objects by using a freehand selection marquee. Position and transform objects. **Read More Answers.**

**Question # 94** What is the usage of Shape tool? **[Answer:-](https://globalguideline.com/interview/question/What_is_the_usage_of_Freehand_Pick_tool)**

Edit a curve object or text character by manipulating nodes. **Read More Answers.**

**Question # 95** What is the usage of Smudge Brush tool?

**[Answer:-](https://globalguideline.com/interview/question/What_is_the_usage_of_Shape_tool)** Change the shape of an object by dragging along its outline. **Read More Answers.**

**Question # 96** What is the usage of Roughen Brush tool?

**[Answer:-](https://globalguideline.com/interview/question/What_is_the_usage_of_Smudge_Brush_tool)** Distort the edge of an object by dragging along its outline. **Read More Answers.**

**Question # 97** What is the usage of Free Transform tool?

**[Answer:-](https://globalguideline.com/interview/question/What_is_the_usage_of_Roughen_Brush_tool)** Rotate, skew, mirror, and scale objects. **Read More Answers.**

**Question # 98** What is the usage of Smear tool?

**[Answer:-](https://globalguideline.com/interview/question/What_is_the_usage_of_Free_Transform_tool)** Change the edge of an object by dragging along its outline. **Read More Answers.**

**Question # 99** What is the usage of Twirl tool?

**[Answer:-](https://globalguideline.com/interview/question/What_is_the_usage_of_Smear_tool)** Add swirl effects by dragging along the outline of an object. **Read More Answers.**

**Question # 100** What is the usage of Attract tool?

**[Answer:-](https://globalguideline.com/interview/question/What_is_the_usage_of_Twirl_tool)** Reshape objects by attracting nodes to the cursor. **Read More Answers.**

**Question # 101** What is the usage of Repel tool?

**[Answer:-](https://globalguideline.com/interview/question/What_is_the_usage_of_Attract_tool)** Reshape objects by pushing nodes away from the cursor. **Read More Answers.**

**Question # 102** What is the usage of Smooth tool?

**[Answer:-](https://globalguideline.com/interview/question/What_is_the_usage_of_Repel_tool)**

Copyright © https://globalguideline.com Page 14/23

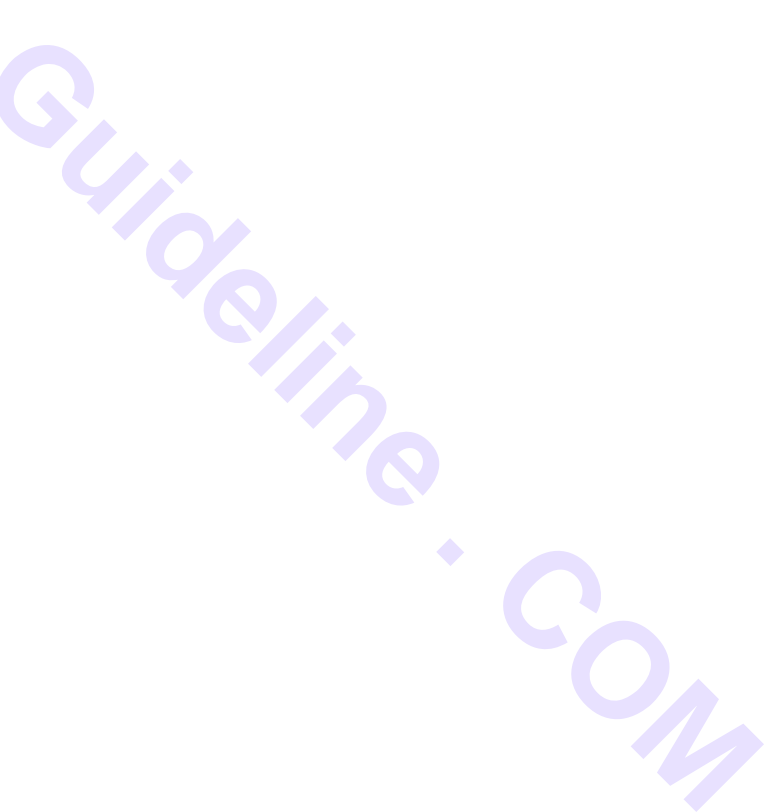

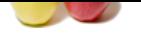

[Smooth obje](https://globalguideline.com/interview_questions/)ct [by dragging along its outline.](https://globalguideline.com/interview/questions/CorelDraw) **Read More Answers.**

**Question # 103** What is the usage of Crop tool?

**[Answer:-](https://globalguideline.com/interview/question/What_is_the_usage_of_Smooth_tool)** Remove the areas outside a selection. **Read More Answers.**

**Question # 104** What is the usage of Knife tool? **[Answer:-](https://globalguideline.com/interview/question/What_is_the_usage_of_Crop_tool)**

Slice an object to split it into two separate objects. **Read More Answers.**

**Question # 105** What is the usage of Eraser tool?

**[Answer:-](https://globalguideline.com/interview/question/What_is_the_usage_of_Knife_tool)** Remove unwanted areas in a drawing. **Read More Answers.**

**Question # 106** What is the usage of Virtual Segment Delete tool?

**[Answer:-](https://globalguideline.com/interview/question/What_is_the_usage_of_Eraser_tool)** Remove overlapping segments in objects. **Read More Answers.**

**Question # 107** What is the usage of Zoom tool?

**[Answer:-](https://globalguideline.com/interview/question/What_is_the_usage_of_Virtual_Segment_Delete_tool)** Change the magnification level of the document window. **Read More Answers.**

**Question # 108** What is the usage of Pan tool?

**[Answer:-](https://globalguideline.com/interview/question/What_is_the_usage_of_Zoom_tool)** Drag hidden areas of a drawing into view without changing the zoom level. **Read More Answers.**

**Question # 109** What is the usage of Freehand tool?

**[Answer:-](https://globalguideline.com/interview/question/What_is_the_usage_of_Pan_tool)** Draw curves and straight line segments. **Read More Answers.**

**Question # 110** What is the usage of 2-Point Line tool?

**[Answer:-](https://globalguideline.com/interview/question/What_is_the_usage_of_Freehand_tool)** Draw a straight line by drawing from the starting point to the endpoint. **Read More Answers.**

**Question # 111** What is the usage of Bezier tool?

**[Answer:-](https://globalguideline.com/interview/question/What_is_the_usage_of_2-Point_Line_tool)** Draw curves one segment at a time. **Read More Answers.**

**Question # 112** What is the usage of Artistic Media tool?

### **[Answer:-](https://globalguideline.com/interview/question/What_is_the_usage_of_Bezier_tool)**

Copyright © https://globalguideline.com Page 15/23

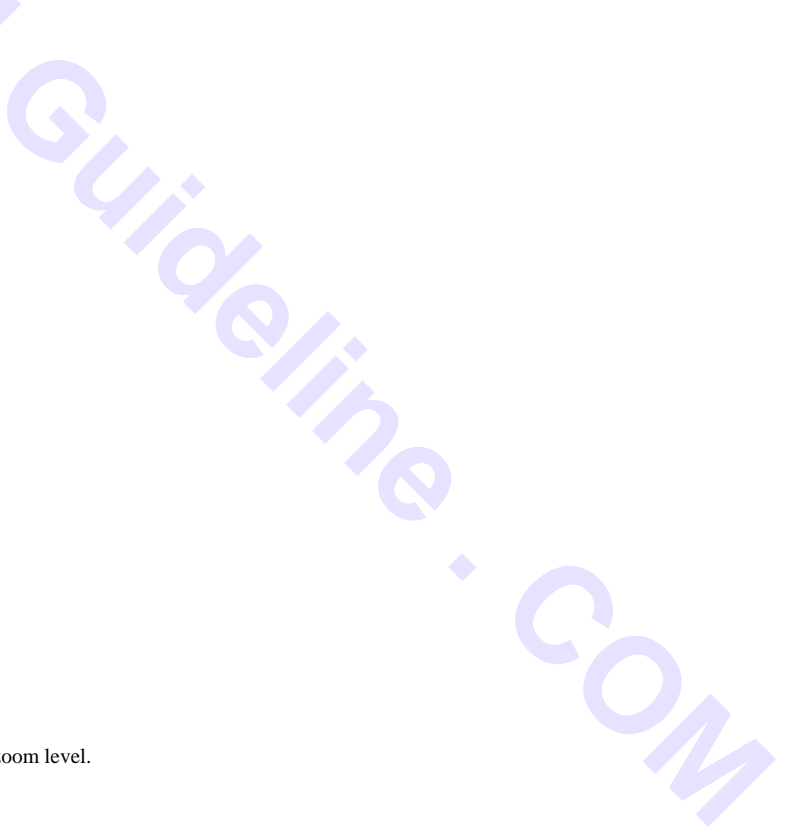

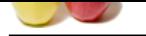

[Add artistic b](https://globalguideline.com/interview_questions/)r[ush, spray, and calligraphic effects by using freehand strokes.](https://globalguideline.com/interview/questions/CorelDraw) **Read More Answers.**

**Question # 113** What is the usage of Pen tool? **[Answer:-](https://globalguideline.com/interview/question/What_is_the_usage_of_Artistic_Media_tool)**

Draw curves in segments, and preview each segment as you draw. **Read More Answers.**

**Question # 114** What is the usage of B-Spline tool? **[Answer:-](https://globalguideline.com/interview/question/What_is_the_usage_of_Pen_tool)**

Draw curved lines by setting control points that shape the curve without breaking it into segments. **Read More Answers.**

**Question # 115** What is the usage of Polyline tool?

**[Answer:-](https://globalguideline.com/interview/question/What_is_the_usage_of_B-Spline_tool)** Draw connected curves and straight lines in one continuous action. **Read More Answers.**

**Question # 116** What is the usage of 3-Point Curve tool?

world<br>
and preview each segment as you draw.<br>
Fine too?<br>
Fine too?<br>
Fine too?<br>
Fine too?<br>
Sol straight lines in one continuous action.<br>
Interve too!<br>
Interve too!<br>
Interve too!<br>
Interve too!<br>
Interve too!<br>
Interve too!<br>
In **[Answer:-](https://globalguideline.com/interview/question/What_is_the_usage_of_Polyline_tool)** Draw a curve by dragging from the starting point to the endpoint and then positioning the center point. **Read More Answers.**

**Question # 117** What is the usage of Smart Fill tool?

**[Answer:-](https://globalguideline.com/interview/question/What_is_the_usage_of_3-Point_Curve_tool)** Create objects from overlapping areas, and apply a fill to those objects. **Read More Answers.**

**Question # 118** What is the usage of Smart Drawing tool?

**[Answer:-](https://globalguideline.com/interview/question/What_is_the_usage_of_Smart_Fill_tool)** Convert freehand strokes to basic shapes or smoothed curves. **Read More Answers.**

**Question # 119** What is the usage of Rectangle tool?

**[Answer:-](https://globalguideline.com/interview/question/What_is_the_usage_of_Smart_Drawing_tool)** Draw squares and rectangles by dragging in the drawing window. **Read More Answers.**

**Question # 120** What is the usage of 3-Point Rectangle tool?

**[Answer:-](https://globalguideline.com/interview/question/What_is_the_usage_of_Rectangle_tool)** Draw rectangles at an angle. **Read More Answers.**

**Question # 121** What is the usage of Elipse tool?

**[Answer:-](https://globalguideline.com/interview/question/What_is_the_usage_of_3-Point_Rectangle_tool)** Draw circles and elipses by dragging in the drawing window. **Read More Answers.**

**Question # 122** What is the usage of 3-Point Elipse tool?

**[Answer:-](https://globalguideline.com/interview/question/What_is_the_usage_of_Elipse_tool)**

Copyright © https://globalguideline.com Page 16/23

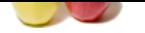

[Draws elipse](https://globalguideline.com/interview_questions/)s [at an angle.](https://globalguideline.com/interview/questions/CorelDraw) **Read More Answers.**

**Question # 123** What is the usage of Polygon tool?

**[Answer:-](https://globalguideline.com/interview/question/What_is_the_usage_of_3-Point_Elipse_tool)** Draw polygons by draggig in the drawing window. **Read More Answers.**

**Question # 124** What is the usage of Star tool? **[Answer:-](https://globalguideline.com/interview/question/What_is_the_usage_of_Polygon_tool)** Draw uniform, outlined stars. **Read More Answers.**

**Question # 125** What is the usage of Complex Star tool?

**[Answer:-](https://globalguideline.com/interview/question/What_is_the_usage_of_Star_tool)** Draw stars that have intersecting sides. **Read More Answers.**

**Question # 126** What is the usage of Graph Paper tool?

**[Answer:-](https://globalguideline.com/interview/question/What_is_the_usage_of_Complex_Star_tool)** Draw a grid. **Read More Answers.**

**Question # 127** What is the usage of Spiral tool?

**[Answer:-](https://globalguideline.com/interview/question/What_is_the_usage_of_Graph_Paper_tool)** Draw symmetrical and logarithmic spirals. **Read More Answers.**

**Question # 128** What is the usage of Basic Shapes tool?

**GOLETINE . COM [Answer:-](https://globalguideline.com/interview/question/What_is_the_usage_of_Spiral_tool)** Draw triangles, circles, cylinders, hearts and other shapes. **Read More Answers.**

**Question # 129** What is the usage of Arrow Shapes tool?

**[Answer:-](https://globalguideline.com/interview/question/What_is_the_usage_of_Basic_Shapes_tool)** Draw arrows of various shapes and directions. **Read More Answers.**

**Question # 130** What is the usage of Flowchart Shapes tool?

**[Answer:-](https://globalguideline.com/interview/question/What_is_the_usage_of_Arrow_Shapes_tool)** Draw flowchart symbols. **Read More Answers.**

**Question # 131** What is the usage of Banner Shapes tool?

**[Answer:-](https://globalguideline.com/interview/question/What_is_the_usage_of_Flowchart_Shapes_tool)** Draw ribbon objects and explosion shapes. **Read More Answers.**

**Question # 132** What is the usage of Callout Shapes tool?

**[Answer:-](https://globalguideline.com/interview/question/What_is_the_usage_of_Banner_Shapes_tool)**

Copyright © https://globalguideline.com Page 17/23

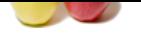

[Draw labels](https://globalguideline.com/interview_questions/) a[nd speech bubbles.](https://globalguideline.com/interview/questions/CorelDraw) **Read More Answers.**

**Question # 133** What is the usage of Text tool?

**[Answer:-](https://globalguideline.com/interview/question/What_is_the_usage_of_Callout_Shapes_tool)** Add and edit paragraph and artistic text. **Read More Answers.**

**Question # 134** What is the usage of Table tool? **[Answer:-](https://globalguideline.com/interview/question/What_is_the_usage_of_Text_tool)** Draw, select, and edit tables. **Read More Answers.**

**Question # 135** What is the usage of Parallel Dimension tool?

**[Answer:-](https://globalguideline.com/interview/question/What_is_the_usage_of_Table_tool)** Draw slanted dimension lines. **Read More Answers.**

**Question # 136** What is the usage of Horizontal or Vertical Dimension tool?

**[Answer:-](https://globalguideline.com/interview/question/What_is_the_usage_of_Parallel_Dimension_tool)** Draw horizontal or vertical dimension lines. **Read More Answers.**

**Question # 137** What is the usage of Angular Dimension tool?

**[Answer:-](https://globalguideline.com/interview/question/What_is_the_usage_of_Horizontal_or_Vertical_Dimension_tool)** Draw angular dimension lines. **Read More Answers.**

**Question # 138** What is the usage of Segment Dimension tool?

**Salting Curios [Answer:-](https://globalguideline.com/interview/question/What_is_the_usage_of_Angular_Dimension_tool)** Display the distance between end nodes on single or multiple segments. **Read More Answers.**

**Question # 139** What is the usage of 3-Point Callout tool?

**[Answer:-](https://globalguideline.com/interview/question/What_is_the_usage_of_Segment_Dimension_tool)** Draw a callout with a two-segment leadingline. **Read More Answers.**

**Question # 140** What is the usage of Straight-Line Connector tool?

**[Answer:-](https://globalguideline.com/interview/question/What_is_the_usage_of_3-Point_Callout_tool)** Draw a straight line to connect two objects. **Read More Answers.**

**Question # 141** What is the usage of Right-Angle Connector tool?

**[Answer:-](https://globalguideline.com/interview/question/What_is_the_usage_of_Straight-Line_Connector_tool)** Draw a right angle to connect two objects. **Read More Answers.**

**Question # 142** What is the usage of Right-Angle Round Connector tool?

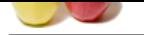

[Draw a right](https://globalguideline.com/interview_questions/) a[ngle with a rounded corner to connect two objects.](https://globalguideline.com/interview/questions/CorelDraw) **Read More Answers.**

**Question # 143** What is the usage of Edit Anchor tool?

**[Answer:-](https://globalguideline.com/interview/question/What_is_the_usage_of_Right-Angle_Round_Connector_tool)** Modify the connector line anchor points of objects. **Read More Answers.**

**Question # 144** What is the usage of Blend tool? **[Answer:-](https://globalguideline.com/interview/question/What_is_the_usage_of_Edit_Anchor_tool)**

Blend objects by creating a progression of intermediate objects and colors. **Read More Answers.**

**Question # 145** What is the usage of Contour tool?

**[Answer:-](https://globalguideline.com/interview/question/What_is_the_usage_of_Blend_tool)** Apply a series of concentric shapes that radiate into or out of an object. **Read More Answers.**

**Question # 146** What is the usage of Distort tool?

**[Answer:-](https://globalguideline.com/interview/question/What_is_the_usage_of_Contour_tool)** Transform objets by applying Push and Pull, Zipper, or Twister effects. **Read More Answers.**

**Question # 147** What is the usage of Drop Shadow tool?

**[Answer:-](https://globalguideline.com/interview/question/What_is_the_usage_of_Distort_tool)** Apply shadows behind or below objects. **Read More Answers.**

**Question # 148** What is the usage of Envelope tool?

**Videline** Com **[Answer:-](https://globalguideline.com/interview/question/What_is_the_usage_of_Drop_Shadow_tool)** Change the shape of an object by applying and dragging the nodes of an envelope. **Read More Answers.**

**Question # 149** What is the usage of Extrude tool?

**[Answer:-](https://globalguideline.com/interview/question/What_is_the_usage_of_Envelope_tool)** Apply 3D efect to objects to create the illusion of depth. **Read More Answers.**

**Question # 150** What is the usage of Transparency tool?

**[Answer:-](https://globalguideline.com/interview/question/What_is_the_usage_of_Extrude_tool)** Partially reveal image areas underneath the object. **Read More Answers.**

**Question # 151** What is the usage of Color Eyedropper tool?

**[Answer:-](https://globalguideline.com/interview/question/What_is_the_usage_of_Transparency_tool)** Sample colors, and apply them to objects. **Read More Answers.**

**Question # 152** What is the usage of Outline Pen?

### **[Answer:-](https://globalguideline.com/interview/question/What_is_the_usage_of_Color_Eyedropper_tool)**

Copyright © https://globalguideline.com Page 19/23

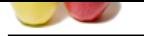

[Set outline p](https://globalguideline.com/interview_questions/)ro[perties such as line thickness, corner shape, and arrow type.](https://globalguideline.com/interview/questions/CorelDraw) **Read More Answers** 

**Question # 153** What is the usage of Outline Color?

**[Answer:-](https://globalguideline.com/interview/question/What_is_the_usage_of_Outline_Pen)** Choose the outline color by using color viewers and color palettes. **Read More Answers.**

**Question # 154** What is the usage of Fountain Fill? **[Answer:-](https://globalguideline.com/interview/question/What_is_the_usage_of_Outline_Color)**

Fill an object with a gradient of colors or shades. **Read More Answers.**

**Question # 155** What is the usage of Pattern Fill?

**[Answer:-](https://globalguideline.com/interview/question/What_is_the_usage_of_Fountain_Fill)** Apply a preset pattern fill to an object or create a custom pattern fill. **Read More Answers.**

**Question # 156** What is the usage of PostScript Fill?

**[Answer:-](https://globalguideline.com/interview/question/What_is_the_usage_of_Pattern_Fill)** Apply an intricate PostScript texture fill to an object. **Read More Answers.**

**Question # 157** What is the usage of Mesh Fill tool?

**[Answer:-](https://globalguideline.com/interview/question/What_is_the_usage_of_PostScript_Fill)**

Fill an object by blending multiple colors or shades arranged over a mesh grid. **Read More Answers.**

**Question # 158** What is the usage of Uniform Fill?

**[Answer:-](https://globalguideline.com/interview/question/What_is_the_usage_of_Mesh_Fill_tool)** Choose a solid fill color for an object by using color palettes, color viewers, color harmonies, or color blends. **Read More Answers.**

**Question # 159** What is the usage of Texture Fill?

**[Answer:-](https://globalguideline.com/interview/question/What_is_the_usage_of_Uniform_Fill)** Apply preset texture fills to objects to create the illusion of a variety of textures, such as water, clouds and stone. **Read More Answers.**

**Question # 160** What is the usage of Interactive Fill tool?

**[Answer:-](https://globalguideline.com/interview/question/What_is_the_usage_of_Texture_Fill)** Create a fill dynamically by using markers in the drawing window and property bar to change the angle, midpoint, and color. **Read More Answers.**

**Question # 161** Short cut key for break apart?

**[Answer:-](https://globalguideline.com/interview/question/What_is_the_usage_of_Interactive_Fill_tool)** No Answer is Posted For this Question Be the First to **Post Your Answer Now.**

**Question # 162** What do mean by linked text frames?

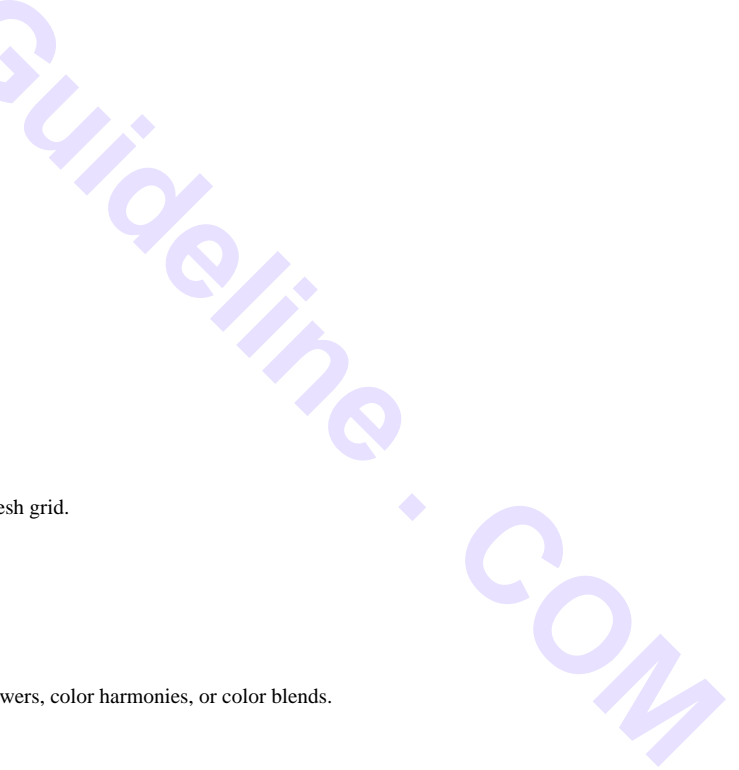

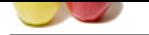

### **Answer:-**

[No Answer i](https://globalguideline.com/interview_questions/)s [Posted For this Question](https://globalguideline.com/interview/questions/CorelDraw) Be the First to **Post Your Answer Now.**

### **Question # 163**

Which among the following is not a type of transparency? **Answer:-**

No Answer is Posted For this Question

Be the First to **Post Your Answer Now.**

### **Question # 164**

Which of the following color(s) fall(s) in neutral colors? **Answer:-**

No Answer is Posted For this Question

Be the First to **Post Your Answer Now.**

**Glutton Comptant** 

# **Multimedia Most Popular Interview Topics.**

- 1 : Graphics Designer Frequently Asked Interview Questions and Answers Guide.
- 2 : Multimedia Frequently Asked Interview Questions and Answers Guide.
- 3 : [Image Processing Frequently Asked Interview Questions and Answers Guide.](https://globalguideline.com/interview/questions/Graphics_Designer_Interview_Questions_and_Answers_)
- 4 : [Silverlight Frequently Asked Interview Questions and Answers Guide.](https://globalguideline.com/interview/questions/Multimedia_Interview_Questions_and_Answers)
- 5 : [3D Animation Frequently Asked Interview Questions and Answers Guide.](https://globalguideline.com/interview/questions/Image_Processing)
- 6 : [Photographer Frequently Asked Interview Questions and Answers Guid](https://globalguideline.com/interview/questions/Microsoft_Silverlight)e.
- 7 : [Open GL Frequently Asked Interview Questions and Answers Guide.](https://globalguideline.com/interview/questions/3D_Animation)
- 8 : [3D Studio Max Frequently Asked Interview Questions and Answers Guid](https://globalguideline.com/interview/questions/photographer_photography)e.
- 9 : [Media Frequently Asked Interview Questions and Answers Guide.](https://globalguideline.com/interview/questions/Open_GL)
- 10 [: Visual Effects Frequently Asked Interview Questions and Answers Guide.](https://globalguideline.com/interview/questions/3D_Studio_Max)

# **About Global Guideline.**

**Global Guideline** is a platform to develop your own skills with thousands of job interview questions and web tutorials for fresher's and experienced candidates. These interview questions and web tutorials will help you strengthen your technical skills, prepare for the interviews and quickly revise the concepts. Global Guideline invite you to unlock your potentials with thousands of **Interview Questions with Answers** and much more. Learn the most common technologies at Global Guideline. We will help you to explore the resources of the World Wide Web and develop your own skills from the basics to the advanced. Here you will learn anything quite easily and you will really enjoy while [learning. Global Guideline](https://globalguideline.com/interviews) will help you to become a professional and Expert, well pr[epared for](https://globalguideline.com/interviews) the future.

\* This PDF was generated from https://GlobalGuideline.com at **November 29th, 2023**

\* If any answer or question is incorrect or inappropriate or you have correct answer or you found any problem in this document then d[on](https://globalguideline.com/interviews)'[t hesitate feel free and e-m](https://globalguideline.com/interviews)ail us we will fix it.

You can follow us on FaceBook for latest Jobs, Updates and other interviews material. www.facebook.com/InterviewQuestionsAnswers

Follow us on Twitter for latest Jobs and interview preparation guides [https://twitter.com/InterviewGuide](https://www.facebook.com/InterviewQuestionsAnswers)

[Best Of Luck.](https://twitter.com/GlobalGuideLine)

Global Guideline Team https://GlobalGuideline.com Info@globalguideline.com